# **6BXC**

# **USER'S MANUAL**

- **1. System power on by PS/2 Mouse: First, enable this function in CMOS Setup, then you can power on the system by double clicking the right or left button of your PS/2 Mouse.**
- **2. System power on by Keyboard: If your ATX power supply supports larger than 300 mA 5V Stand-By current (dependent on the specification of keyboards), you can power on your system by entering password from the keyboard after setting the "Keyboard power on" password in CMOS Setup.**
- **3. Supports 3 steps ACPI LED.**
- **4. Modem Ring-On. (COM A , B).**
- **5. Wake-Up on LAN. (on JP7) (The ATX power supply supports larger than 720 mA 5V Stand-By current)**

#### **For Intel Pentiumâ II / III / Celeron Processor MAINBOARD REV. 2.0 First Edition**

R-20-01-090429

The author assumes no responsibility for any errors or omissions which may appear in this document nor does it make a commitment to update the information contained herein.

#### **Third-party brands and names are the property of their respective owners.**

Sound Blaster is a registered trademark of Creative Technology Ltd in the United States and certain other countries. Sound Blaster-LINK and SB-LINK are trademarks of Creative Technology Ltd.

Apr. 29, 1999 Taipei, Taiwan

### **I. Quick Installation Guide :**

## **CPU SPEED SETUP**

The system bus speed is selectable between 66 / 100 MHz. The user can select the system bus speed **(SW1)** and change the DIP SWITCH **(SW2)** selection to set up the CPU speed for 233 - 633MHz processor.

# **Set System Bus Speed**

### **SW1:**

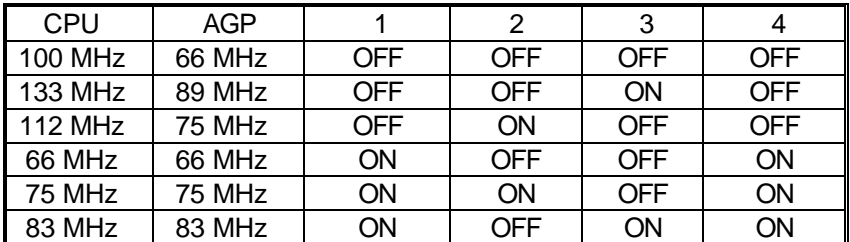

**The CPU speed MUST match with the frequency RATIO. It will cause system hanging up if the frequency RATIO is higher than that of CPU. SW2:**

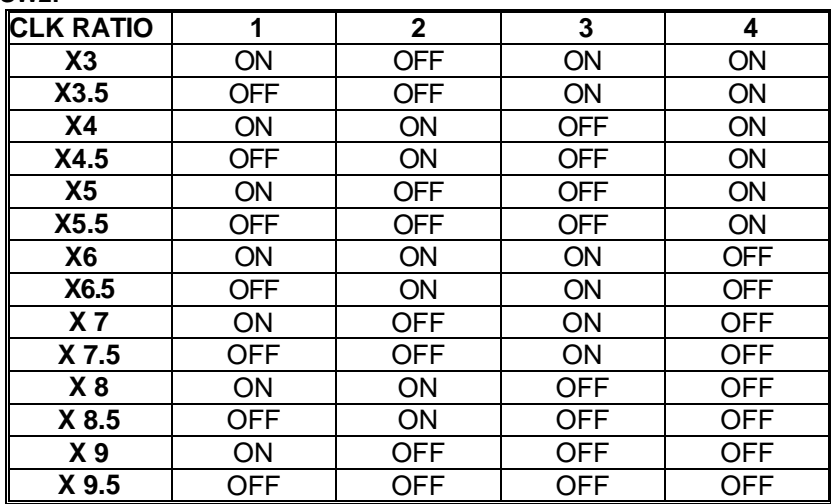

 ♦Note: It' s strongly recommended that set the system speed according to your hardware configuration: CPU, SDRAM, Cards, etc.

 $\overline{2}$ 

### $\mathbf{F}$  The black part in the picture is the white extruding piece of the  **DIP switch.**

1. Pentium<sup>®</sup> II /Celeron<sup>™</sup> 233 / 66 MHz FSB

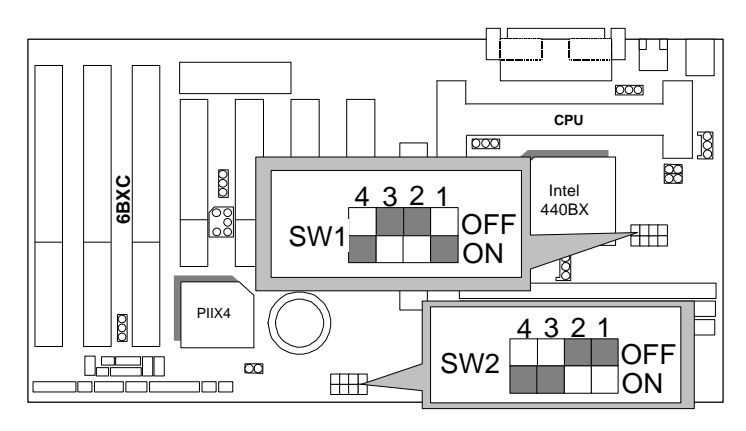

2. Pentium<sup>®</sup> II /Celeron<sup>™</sup> 266 / 66 MHz FSB

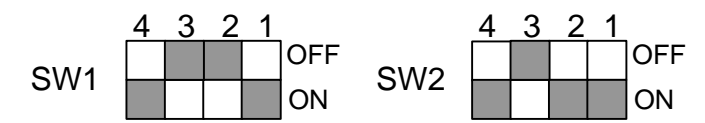

3. Pentium® II /Celeron™ 300/Celeron™ 300A / 66 MHz FSB

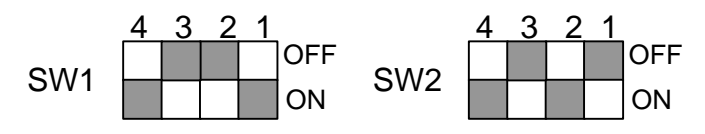

4. Pentium<sup>®</sup> II /Celeron™ 333 / 66 MHz FSB

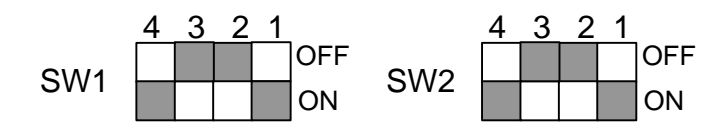

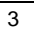

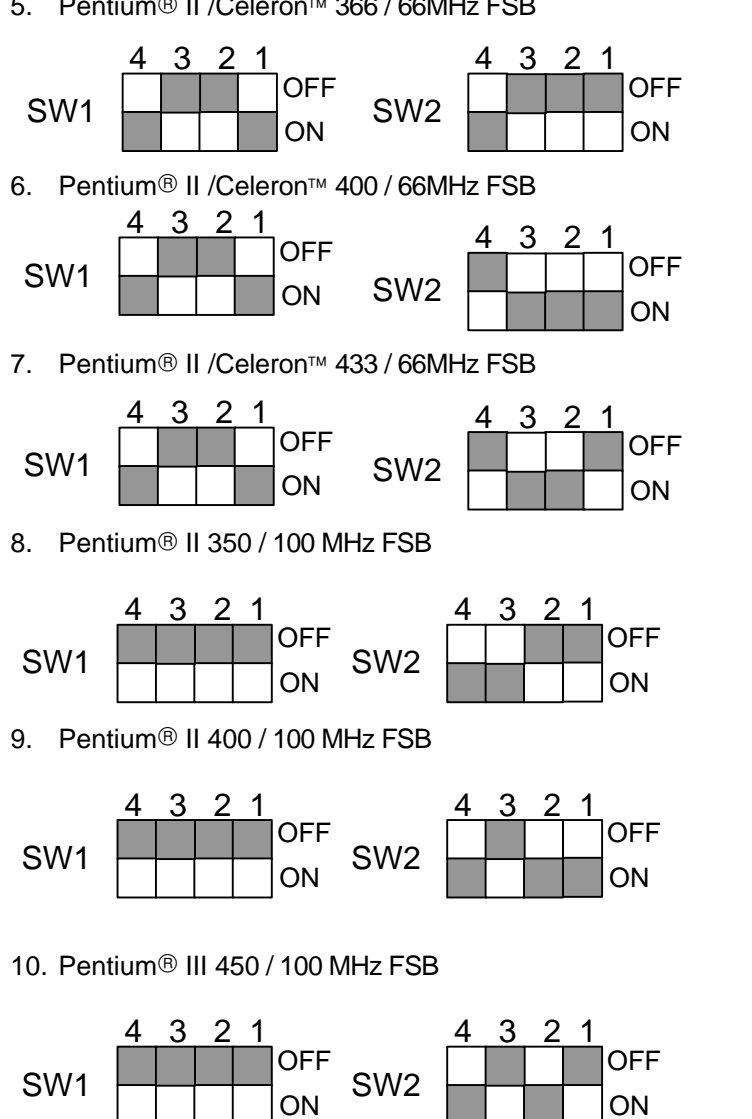

4

5. Pentium<sup>®</sup> II /Celeron<sup>™</sup> 366 / 66MHz FSB

6BXC

11. Pentium<sup>®</sup> III 500 / 100 MHz FSB

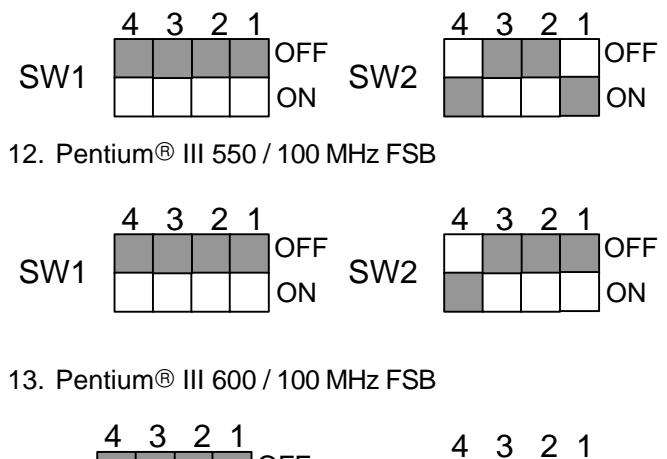

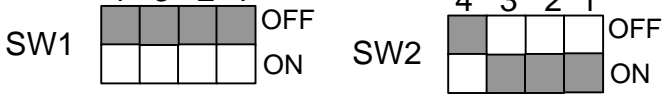

14. Pentium<sup>®</sup> III 650 / 100 MHz FSB

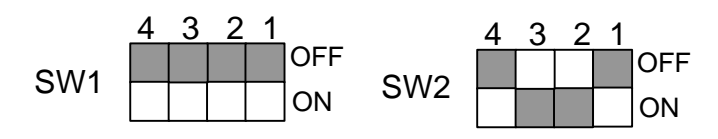

## **II. Jumper setting :**

SPK : Speaker Connector

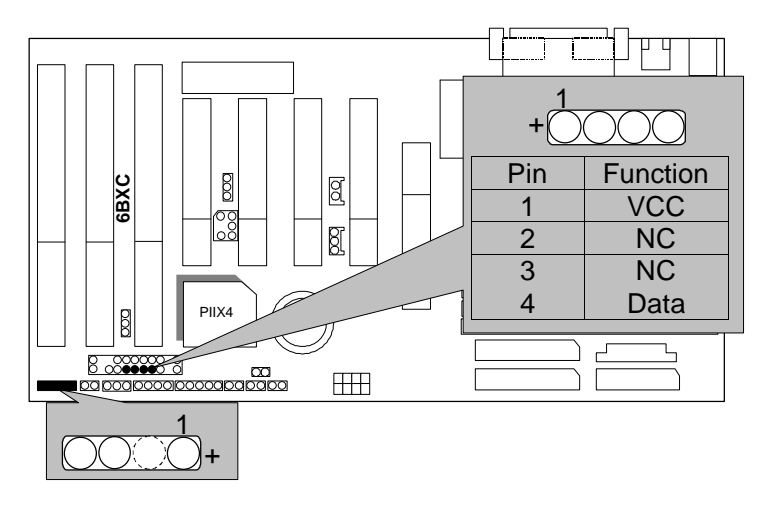

## RE : Reset Switch

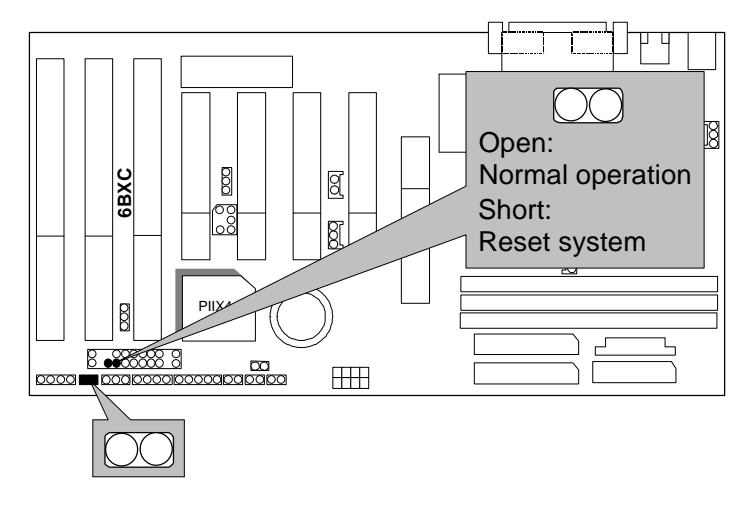

## PW LED : Power LED Connector

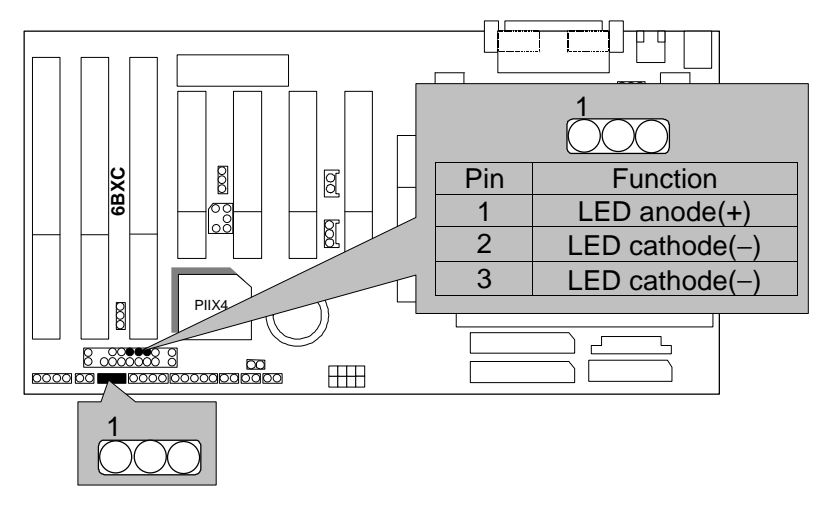

HD : IDE Hard Disk Active LED

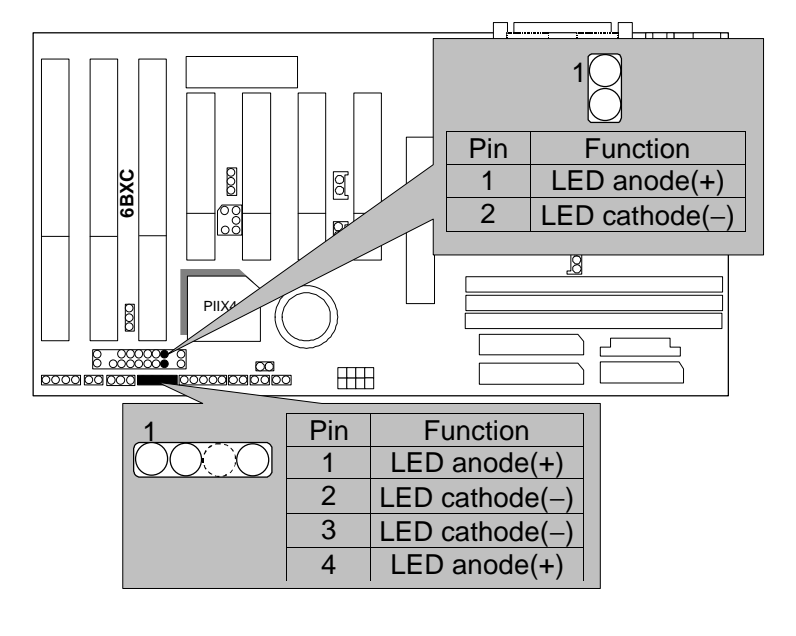

## IR : Infrared Connector (Optional)

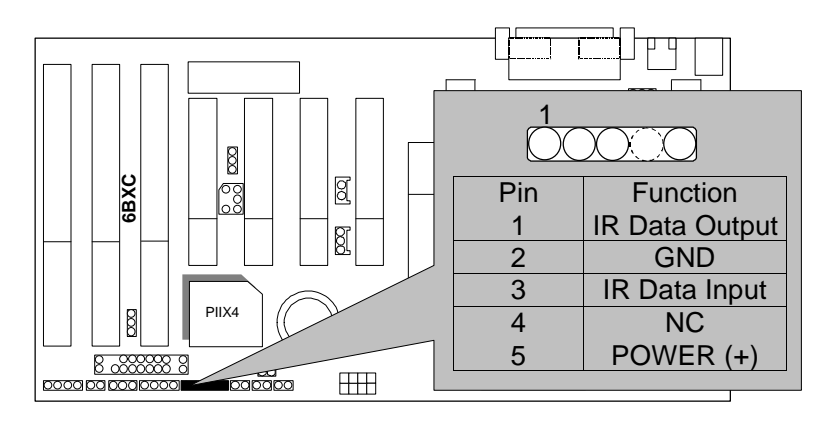

### GN : Green Function Switch

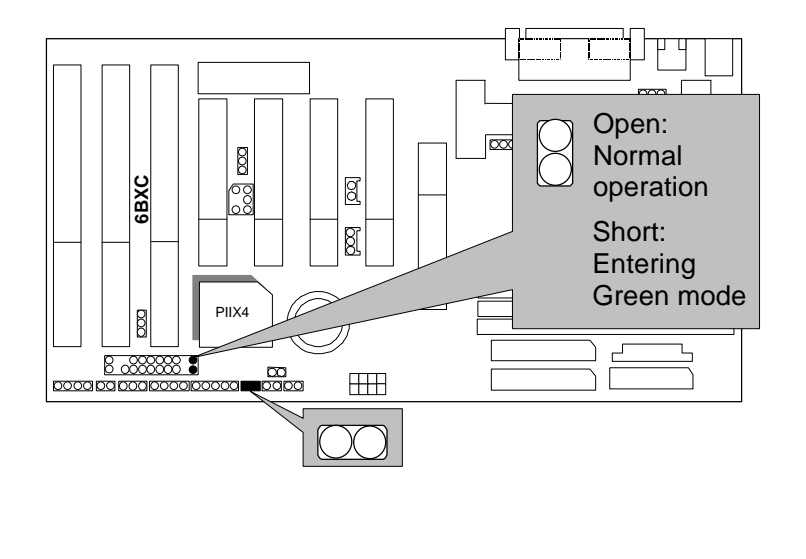

## GD : Green LED

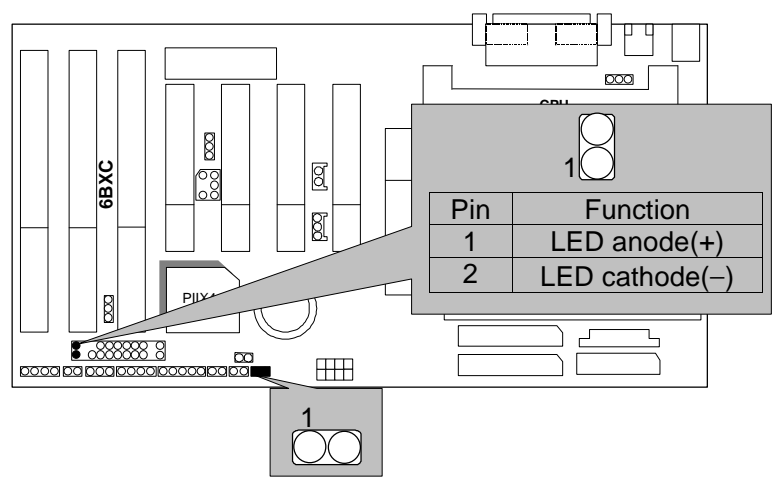

PW: Soft Power Connector

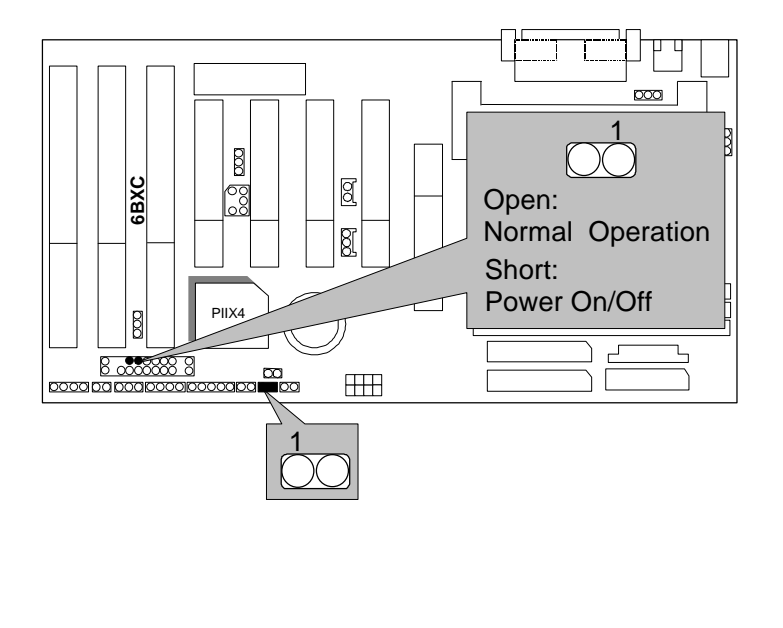

#### POWER1 : Power Connector

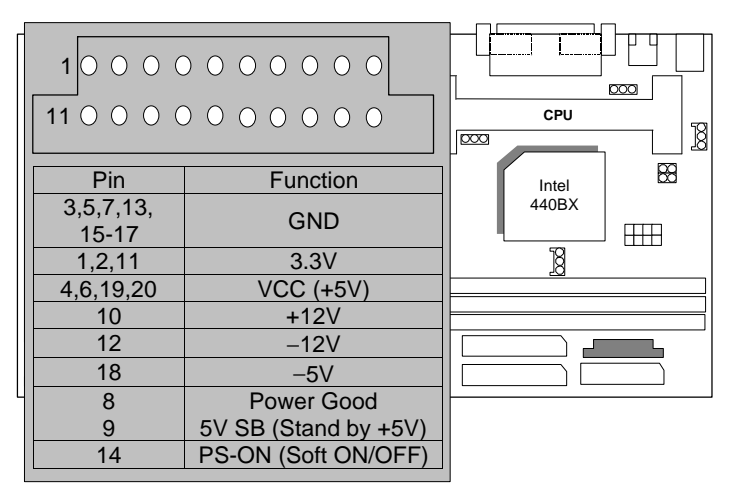

PS/2 Mouse / Keyboard Connector

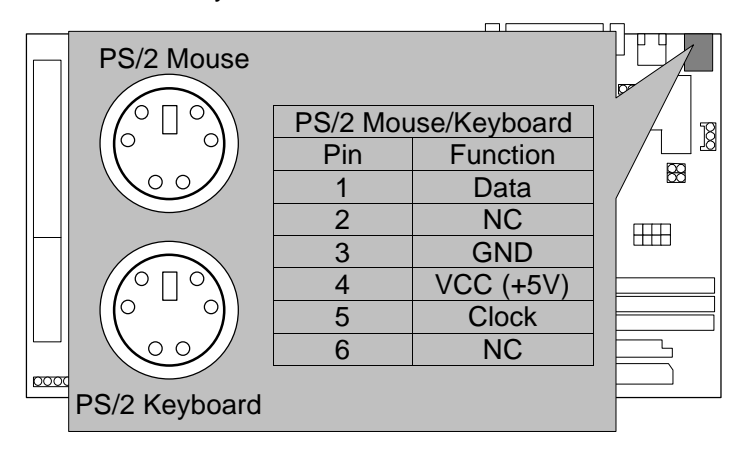

CPU FAN : CPU Cooling Fan Power Connector

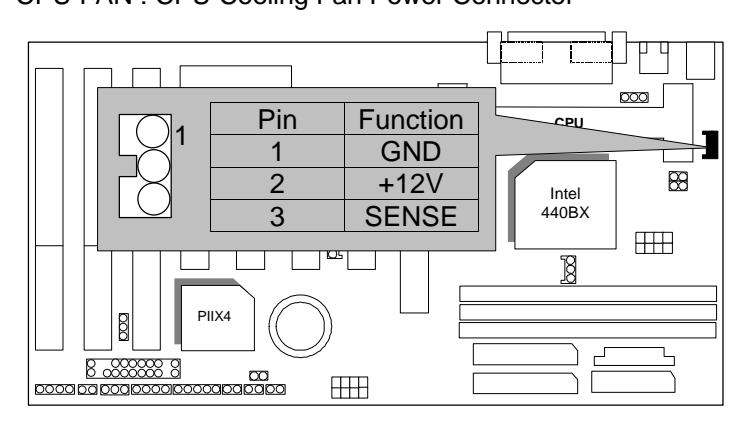

## IDE1: For Primary IDE port

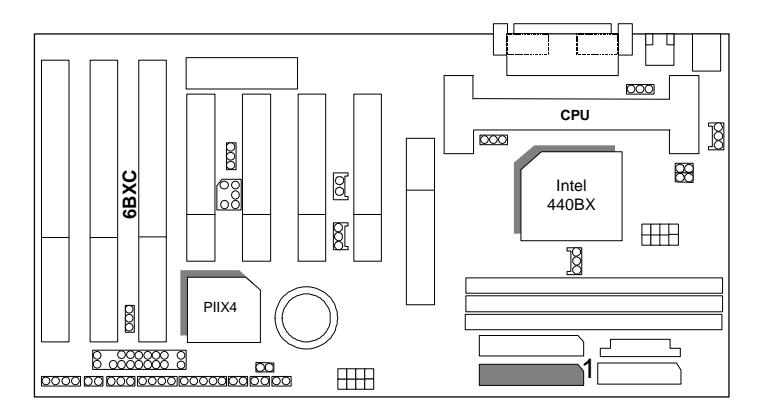

IDE2: For Secondary IDE port

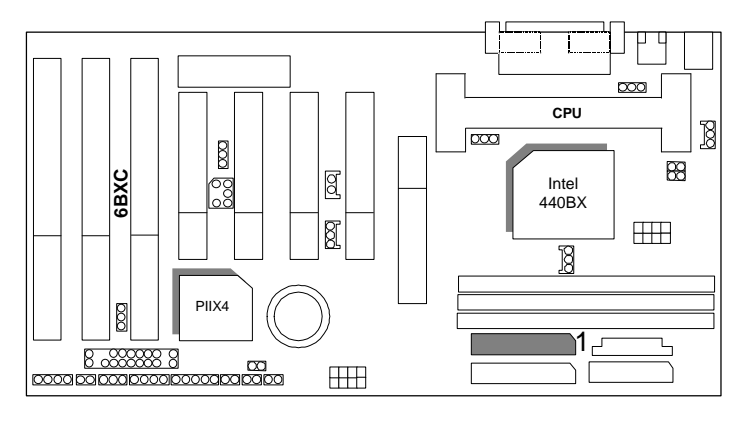

FLOPPY : FLOPPY PORT

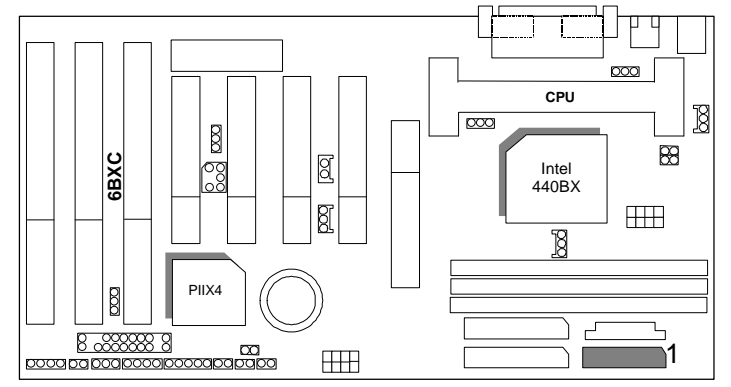

## LPT PORT / COM A / COM B

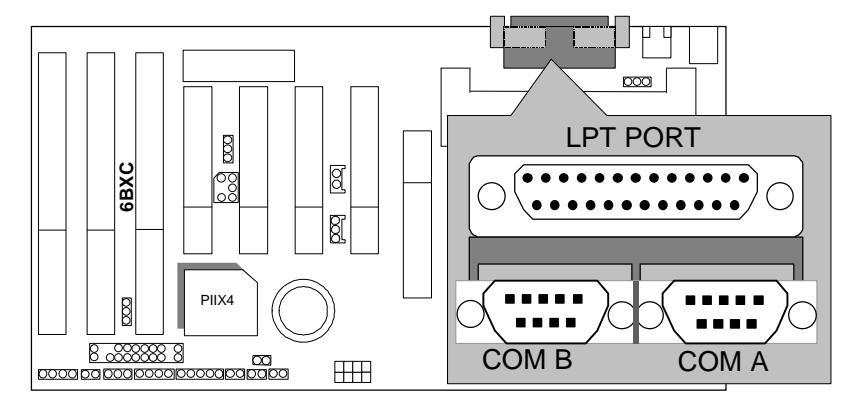

## JP1 : Keyboard Power On Selection

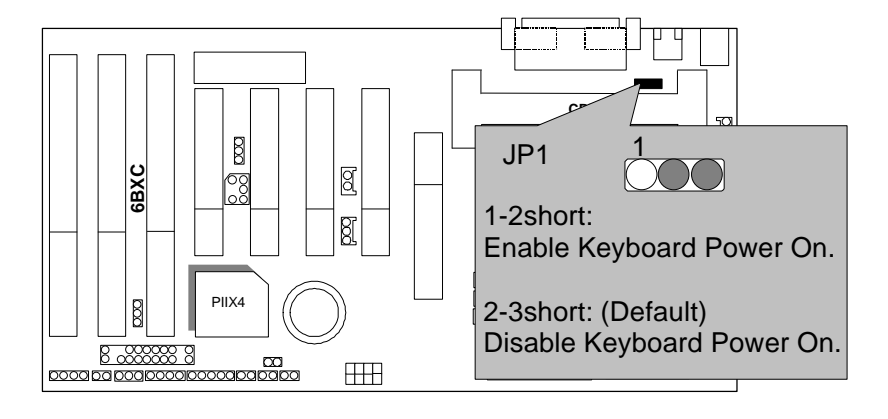

## USB : USB Port

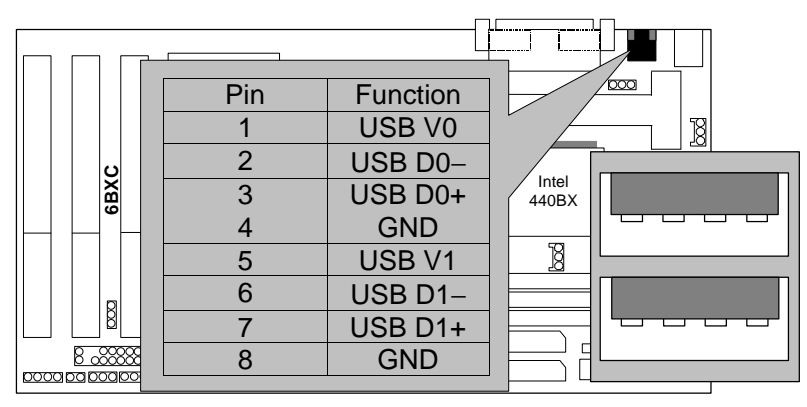

## J15: System After AC Back

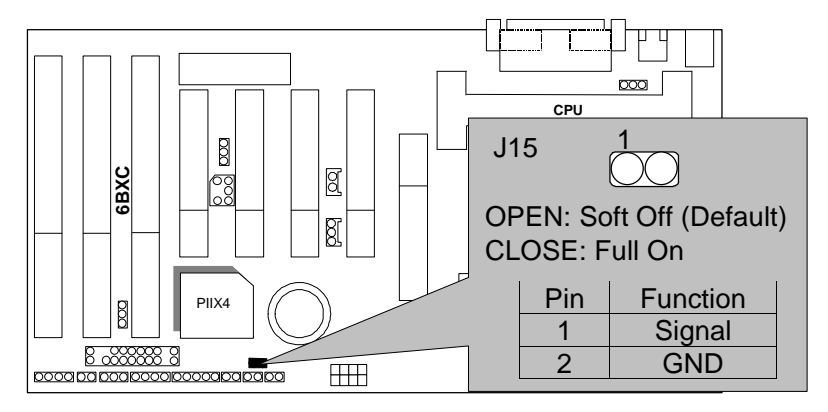

## JP7: Wake On LAN

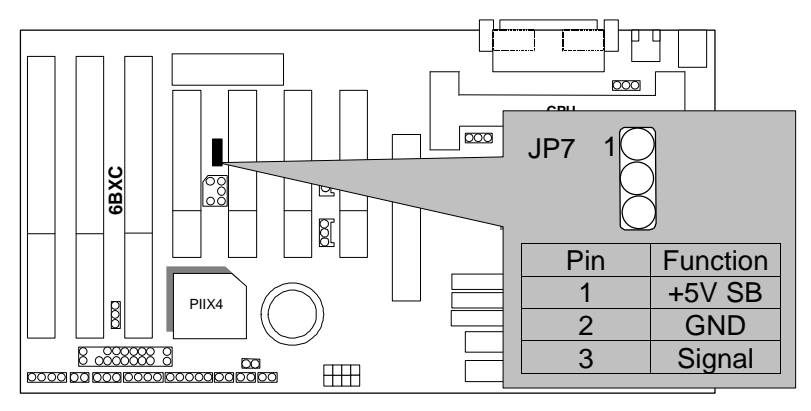

# JP8:SB-LINK Creative PCI Sound Card Support

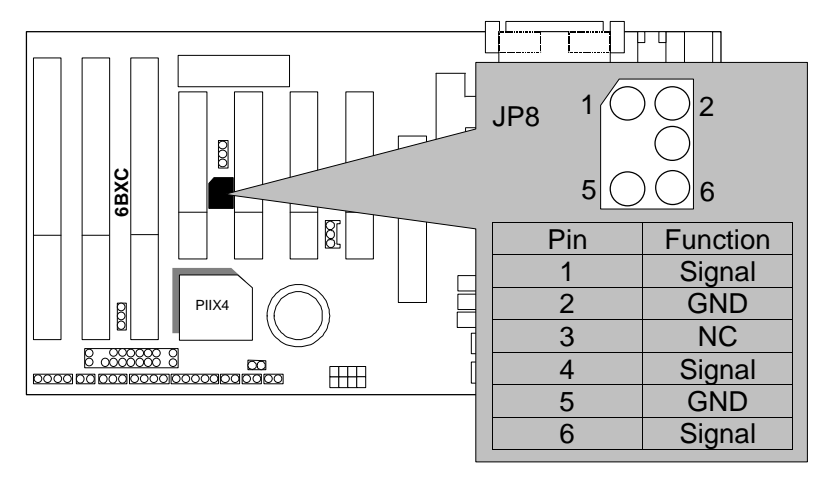

15

6BXC

## JP10 : System Acceleration

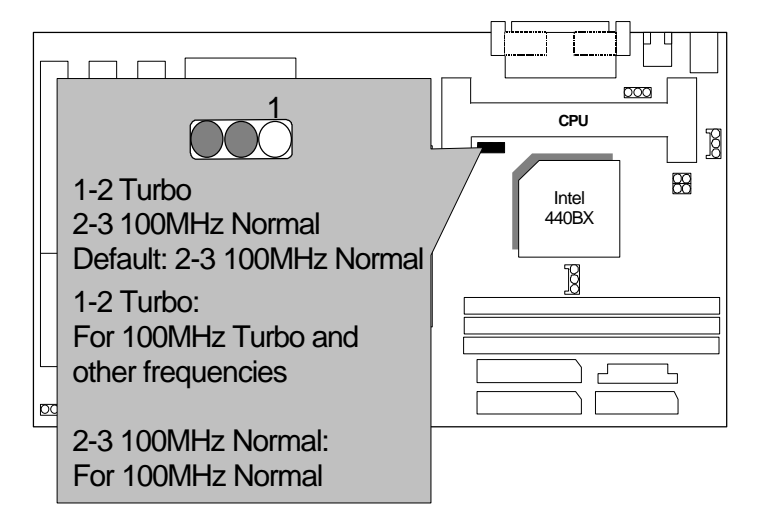

Power FAN : Power Fan Power Connector

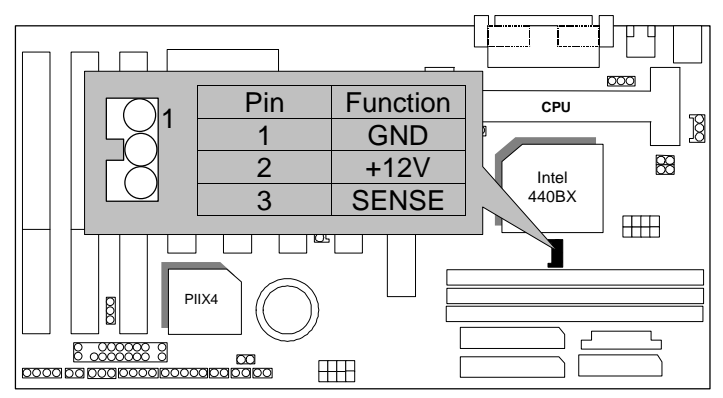

## System FAN : System Fan Power Connector

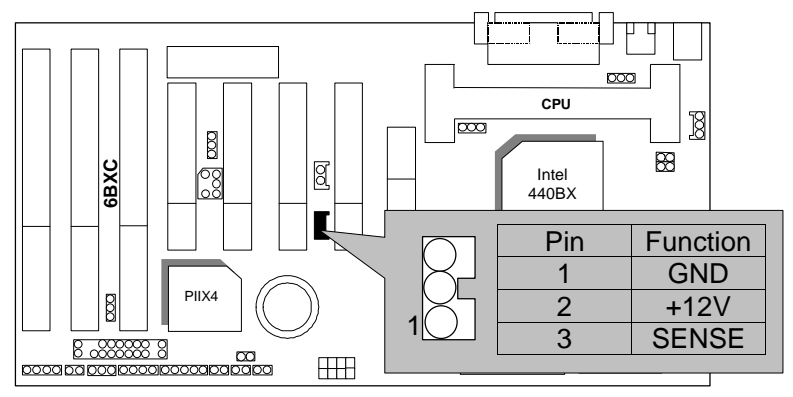

## JP11:CLEAR CMOS FUNCTION

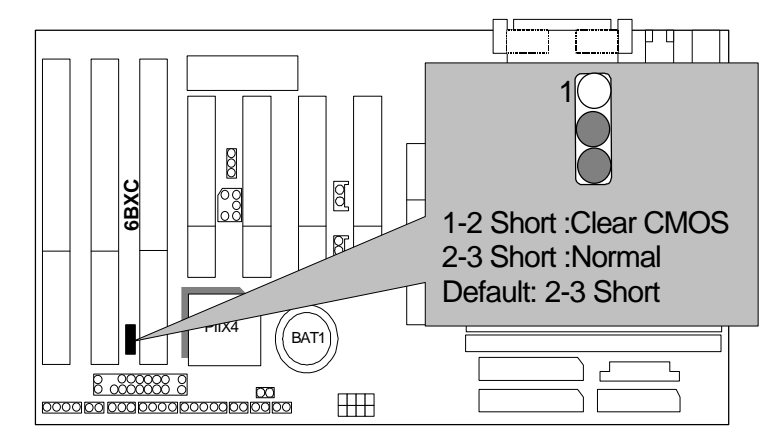

Internal Ring Power On Function

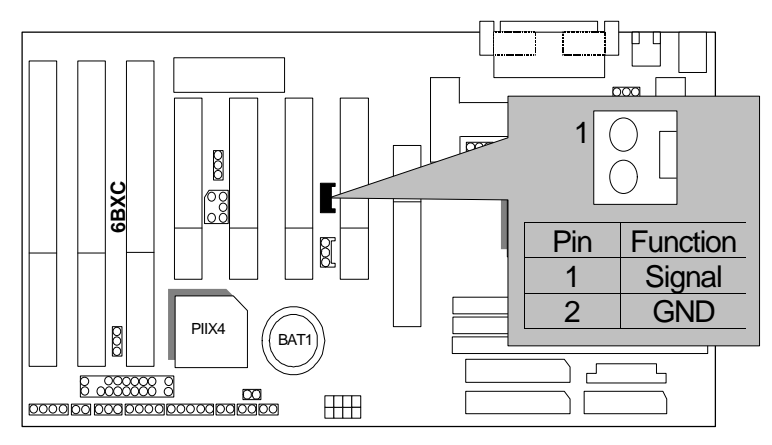

## JP12 & JP13

(This function is support in PCB version 2.0 and above)

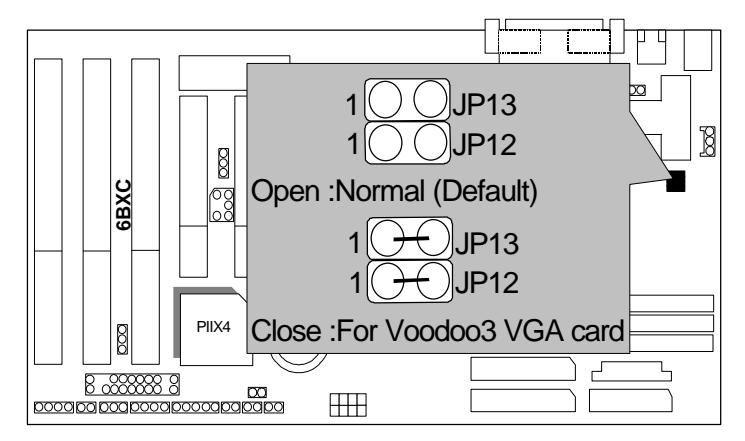

## BAT1 :Battery

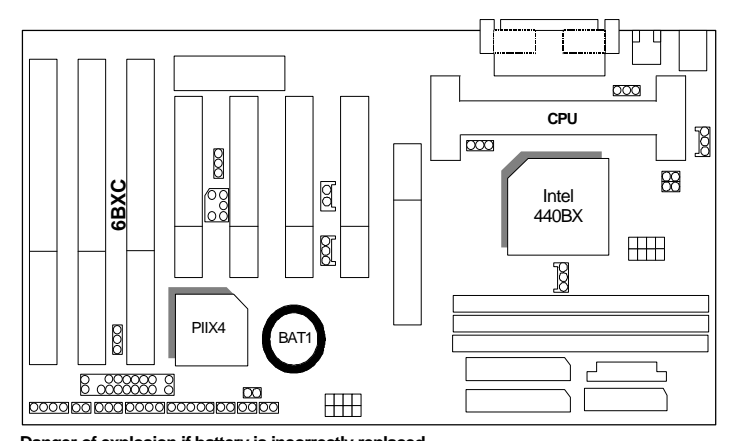

 **Danger of explosion if battery is incorrectly replaced. Replace only with the same or equivalent type recommended by the manufacturer. Dispose of used batteries according to the manufacturer's instructions.**

19

### 6BXC

## **III. Top Performance Test Setting:**

The following performance data list is the testing results of some popular benchmark testing programs.

Users have to modify the value for each item in chipset features as follow for top performance setting.

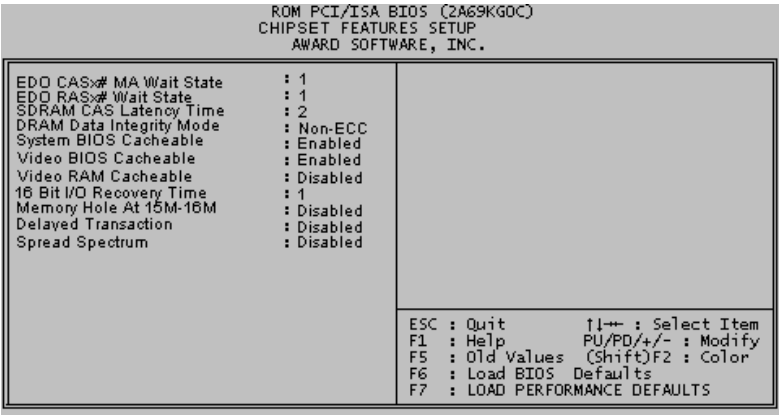

These data are just referred by users, and there is no responsibility for different testing data values gotten by users. (Different Hardware & Software configuration will result in different benchmark testing results.)

- CPU Pentium<sup>®</sup> II processor
- DRAM 128 MB SDRAM (SEC KM48S8030BT-GH)
- CACHE SIZE 512 KB included in CPU
- DISPLAY GA-601 AGP Display Card (4MB SGRAM)
- STORAGE Onboard IDE (IBM DHEA-38451)
- O.S. Windows NT ™4.0
- DRIVER Display Driver at 1024 x 768 x 256 colors x 75Hz. TRIONES Bus Master IDE Driver 3.70

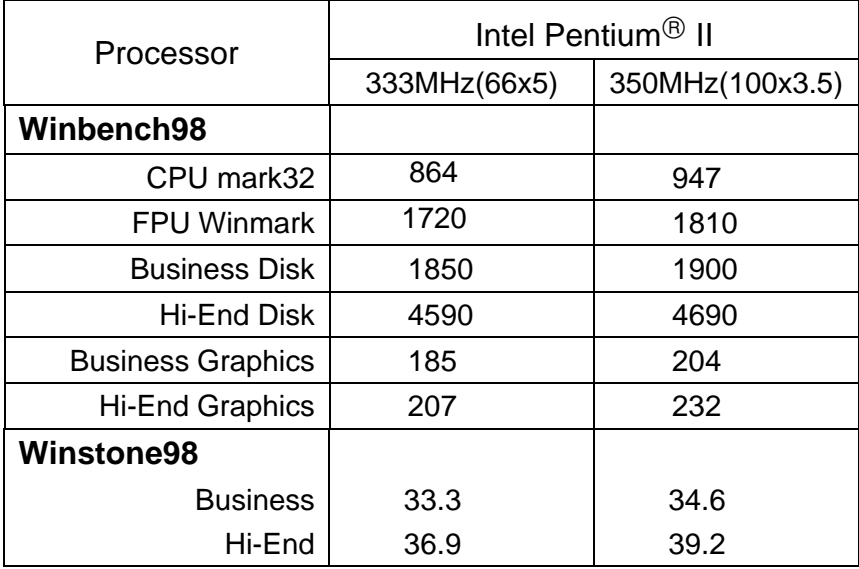

# **TABLE OF CONTENTS**

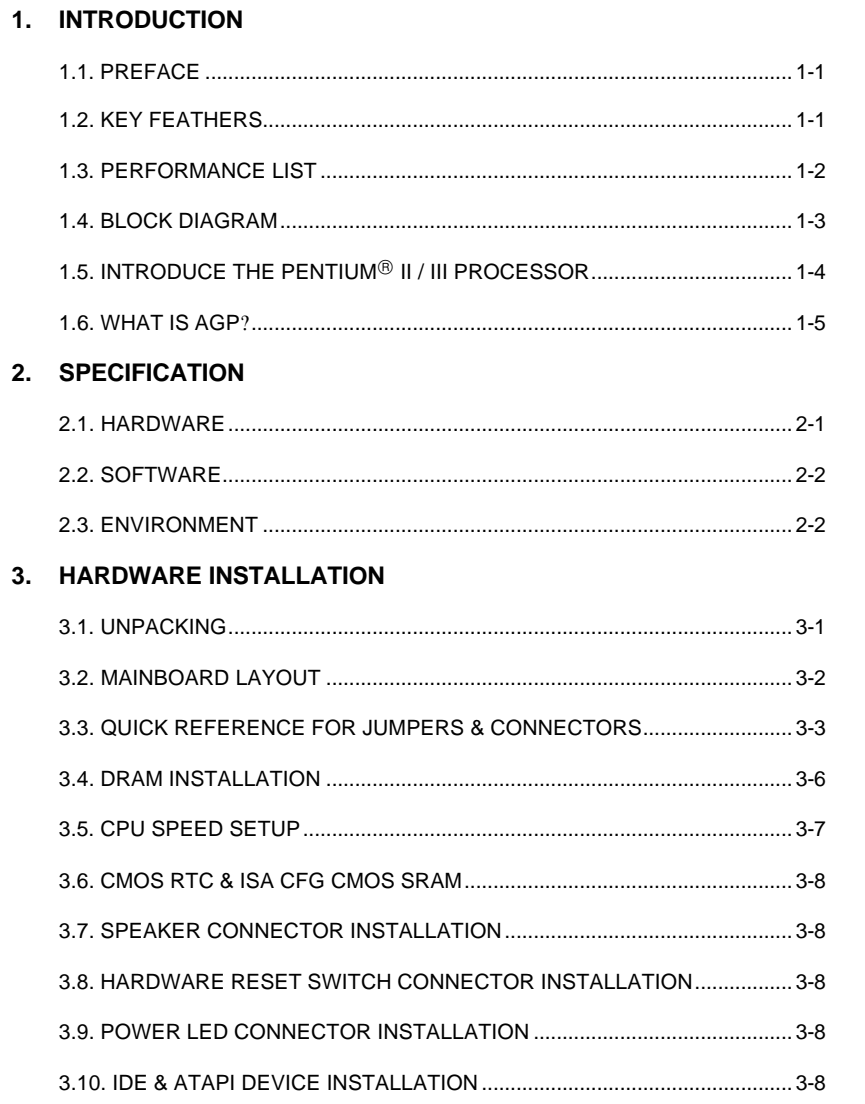

 $\overline{1}$ 

### 6BXC

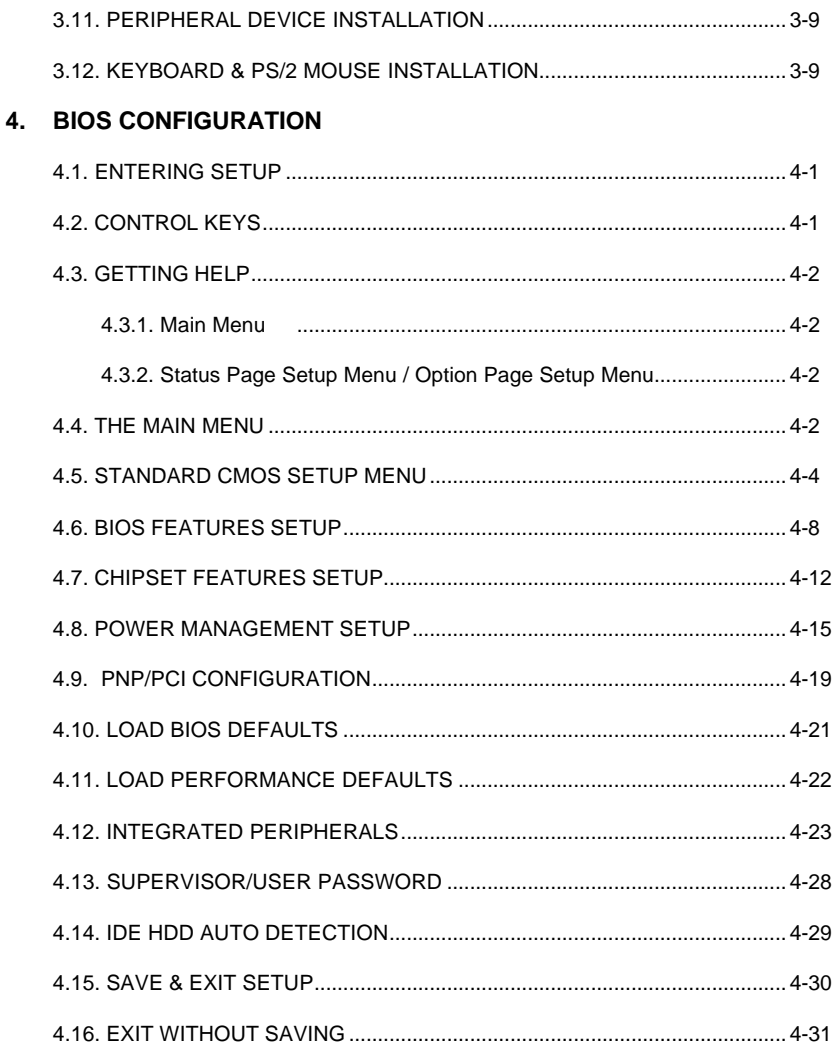

 $\overline{2}$ 

## **1. INTRODUCTION**

### **1.1. PREFACE**

Welcome to use the **6BXC** motherboard. It is a Pentium<sup>®</sup> II / III / Celeron<sup>™</sup> Processor based PC / AT compatible system with AGP / PCI / ISA Bus, and has been designed to be the fastest PC / AT system. There are some new features allow you to operate the system with just the performance you want.

This manual also explains how to install the motherboard for operation, and how to set up your CMOS CONFIGURATION with BIOS SETUP program.

#### **1.2. KEY FEATURES**

- □ Intel Pentium<sup>®</sup> II / III / Celeron<sup>™</sup> Processor based PC / AT compatible main board.
- □ Slot 1 supports Pentium<sup>®</sup> II / III / Celeron<sup>™</sup> processor running at 233-633 MHz.
- q Intel 440BX chipset, Supports AGP / SDRAM / Ultra DMA/33 IDE / Keyboard and PS/2 Mouse Power On / ACPI features.
- □ Supports 3xDIMMs using 3.3V SDRAM DIMM module.
- □ Supports16 MB 768 MB SDRAM memory on board.
- □ Supports ECC or Non-ECC type DRAM module.
- q 1xAGP slot, 4xPCI Bus slots, 3xISA Bus slots.
- □ Supports 2 channels Ultra DMA/33 IDE ports for 4 IDE Devices.
- q Supports 2xCOM (16550), 1xLPT (EPP / ECP), 1x1.44MB Floppy port.
- q Supports 2xUSB ports, 1xPS/2 Mouse & 1xPS/2 Keyboard.
- q Licensed AWARD BIOS, 2M bits FLASH RAM.
- q 30.5 cm x 18 cm ATX SIZE form factor, 4 layers PCB.

#### 6BXC

### **1.3. PERFORMANCE LIST**

The following performance data list is the testing results of some popular benchmark testing programs.

These data are just referred by users, and there is no responsibility for different testing data values gotten by users. (Different Hardware & Software configuration will result in different benchmark testing results.)

- CPU Pentium<sup>®</sup> II processor
- DRAM 128 MB SDRAM (SEC KM48S8030BT-GH)
- CACHE SIZE 512 KB included in CPU
- DISPLAY GA-601 AGP Display Card (4MB SGRAM)
- STORAGE Onboard IDE (IBM DHEA-38451)
- O.S. Windows NT ™4.0
- DRIVER Display Driver at 1024 x 768 x 256 colors x 75Hz.

TRIONES Bus Master IDE Driver 3.70

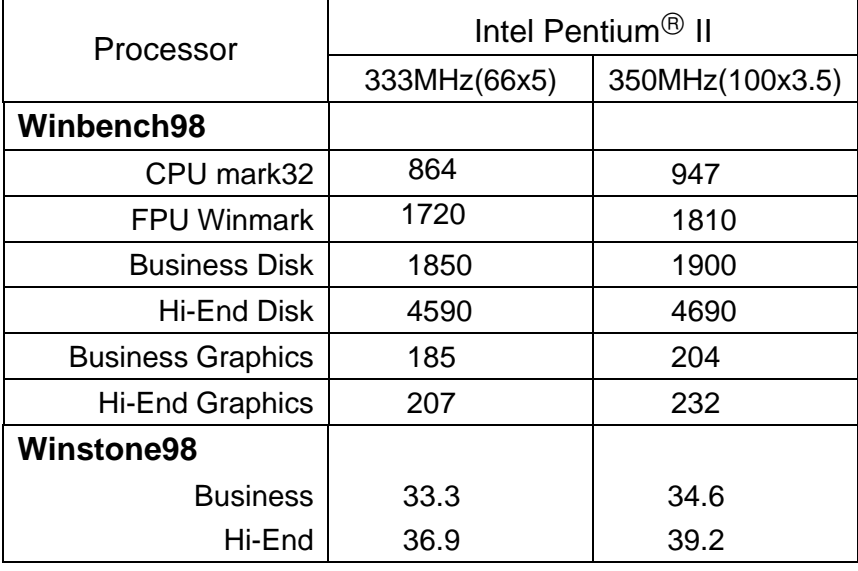

Introduction

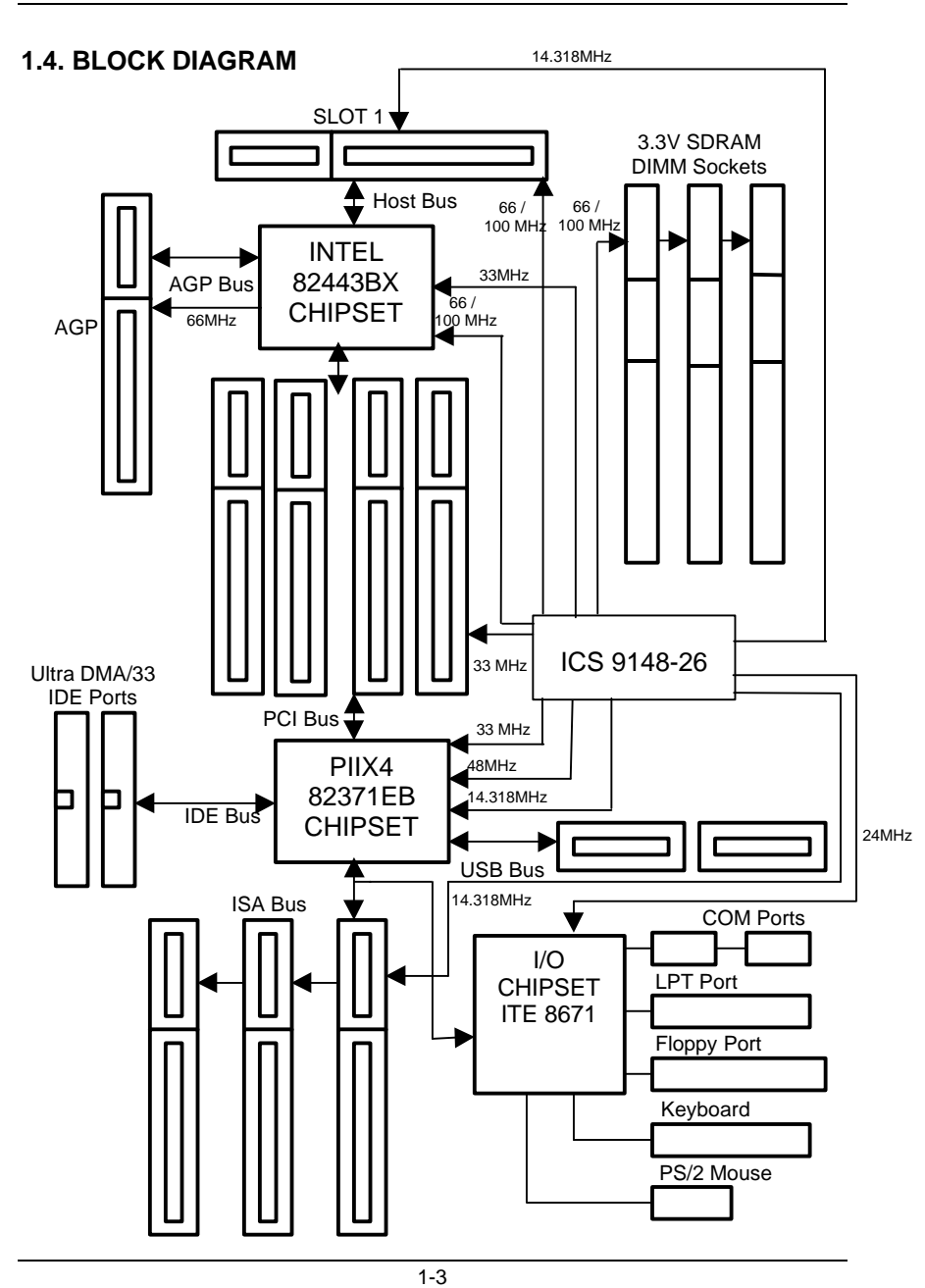

# **1.5. INTRODUCE THE Pentiumâ II / III Processor**

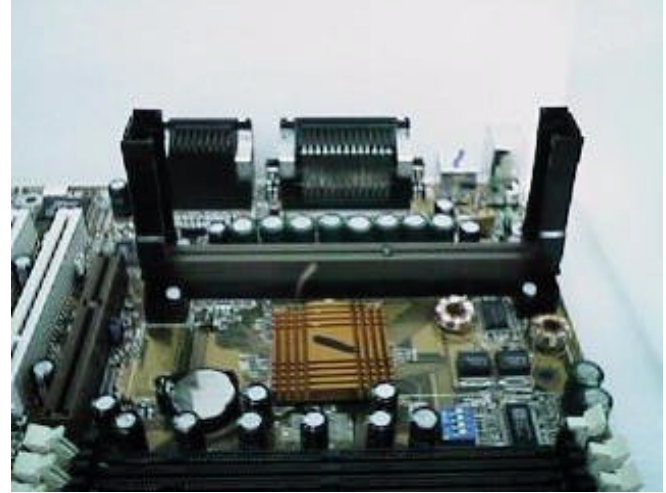

Figure 1: Universal Retention Mechanism & attach Mount

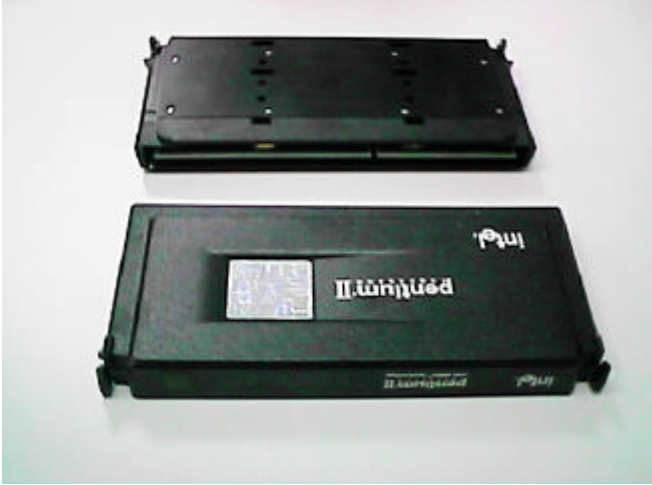

Figure 2:OEM Pentium<sup>®</sup> II Processor

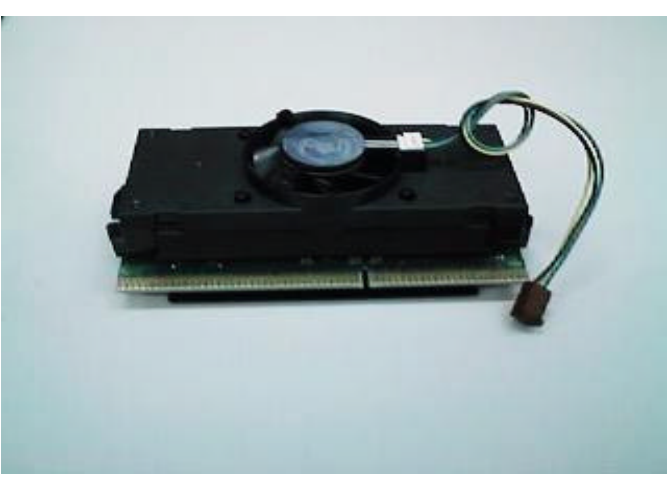

Figure 3: OEM Pentium<sup>®</sup> III Processor

### **1.6 What is AGP?**

The Accelerated Graphics Port (AGP) is a new port on the Host-To-PCI bridge device that supports an AGP port. The main purpose of the AGP port is to provide fast access to system memory.

The AGP port can be used either as fast PCI port (32-bits at 66MHz vs.32-Bits at 33MHz) or as an AGP port which supports 2x data-rate, a read queue, and side band addressing. When the 2x-data rate is used the port can transmit data at 533MB/sec (66.6\*2\*4). The read-queue can be used to pipeline reads – removing the effects of the reads-latency. Side band addressing can be used to transmit the data address on a separate line in order to speed up the transaction.

## **2. SPECIFICATION**

## **2.1. HARDWARE**

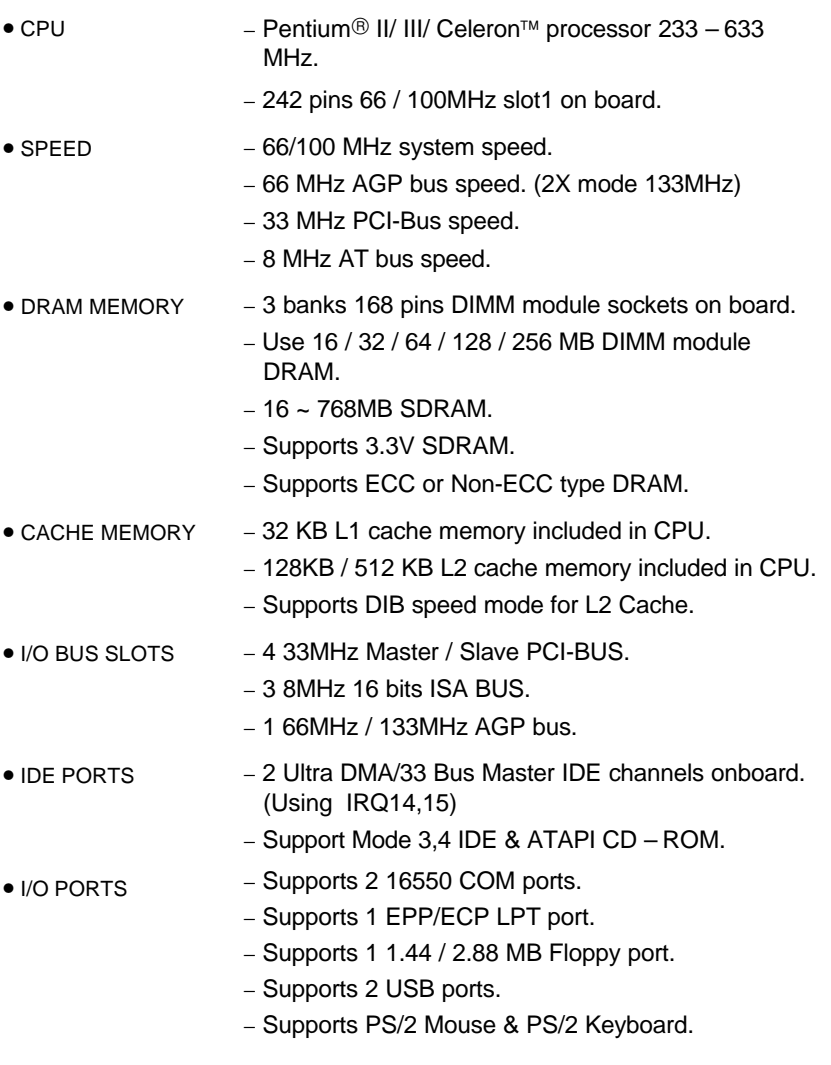

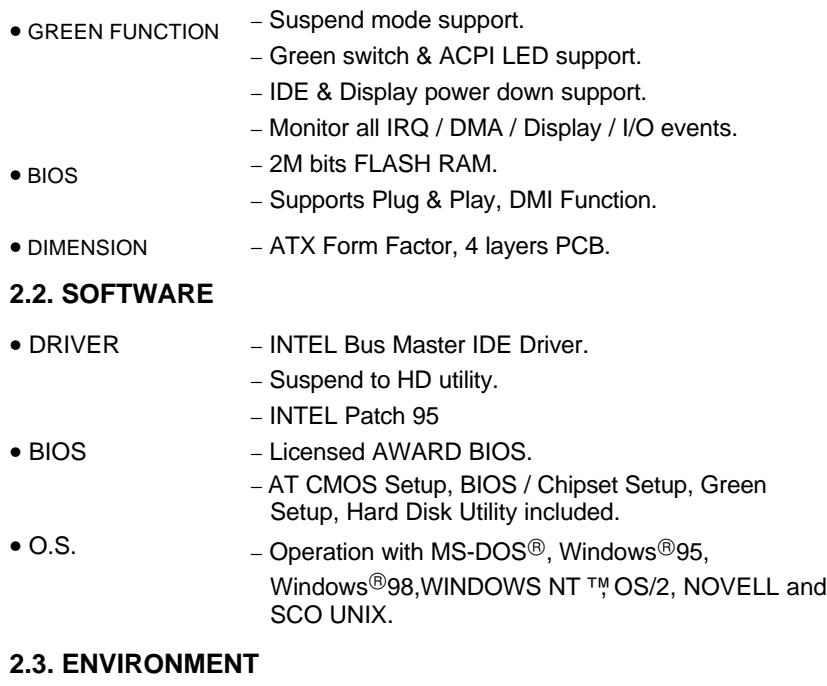

- Ambient Temp.  $-0$ °C to +50°C (Operating).
- Relative Hum.  $-0$  to +85% (Operating).
- Altitude − 0 to 10,000 feet (Operating).
- Vibration  $-0$  to 1,000 Hz.
- Electricity − 4.9 V to 5.2 V. (Max. 20A current at 5V.)

# **3. HARDWARE INSTALLATION**

## **3.1. UNPACKING**

The main board package should contain the following:

- The **6BXC** main board.
- Universal Retention Mechanism & Attach Mount
- USER'S MANUAL for main board.
- Cable set for IDE, Floppy devices.
- Diskette or CD for main board Utility.

The main board contains sensitive electric components, which can be easily damaged by static electricity, so the main board should be left in its original packing until it is installed.

Unpacking and installation should be done on a grounded anti-static mat. The operator should be wearing an anti static wristband, grounded at the same point as the anti-static mat.

Inspect the main board carton for obvious damage. Shipping and handling may cause damage to your board. Be sure there are no shipping and handling damages on the board before proceeding.

After opening the main board carton, extract the system board and place it only on a grounded anti-static surface component side up. Again inspect the board for damage. Press down on all of the socket IC's to make sure that they are properly seated. Do this only on with the board placed on a firm flat surface.

## **M<sup>\*</sup>DO NOT APPLY POWER TO THE BOARD IF IT HAS BEEN DAMAGED.**

## **3.2. MAINBOARD LAYOUT**

## **PCB Ver : 1.9**

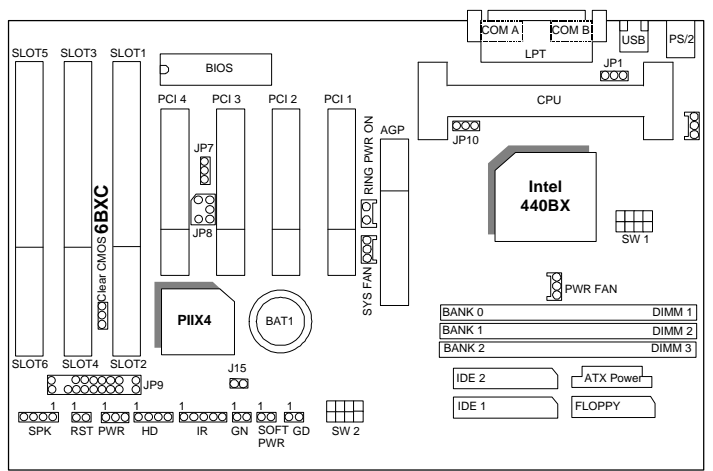

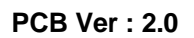

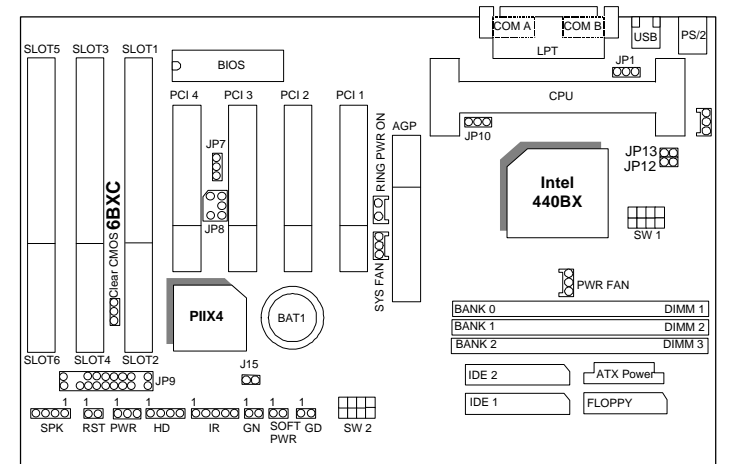

**×Figure 3.1ÿ**

## **3.3. QUICK REFERENCE FOR JUMPERS & CONNECTORS**

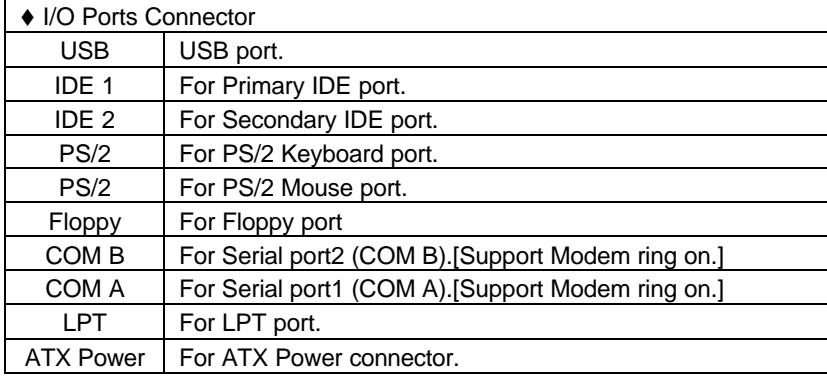

## $\overline{\bullet}$  Slot 1

For Pentium<sup>®</sup> II / III / Celeron<sup>™</sup> processor installed

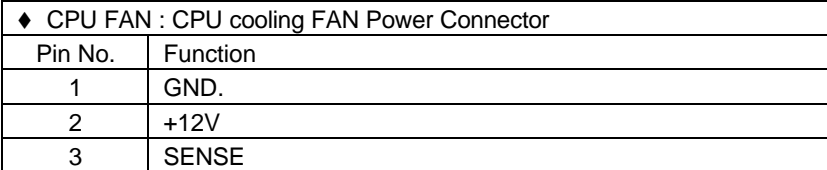

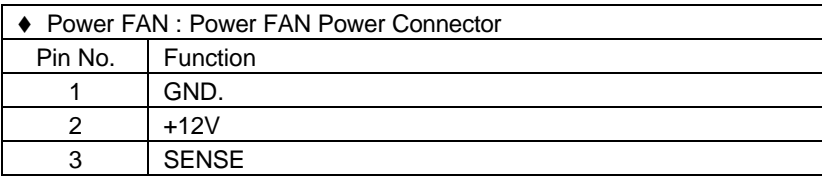

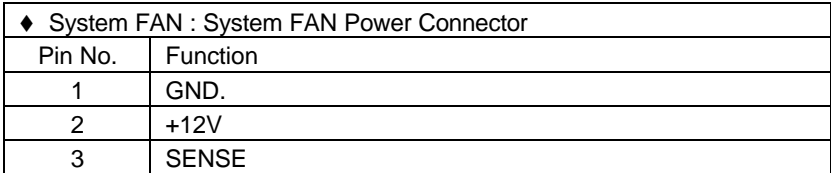

Hardware Installation

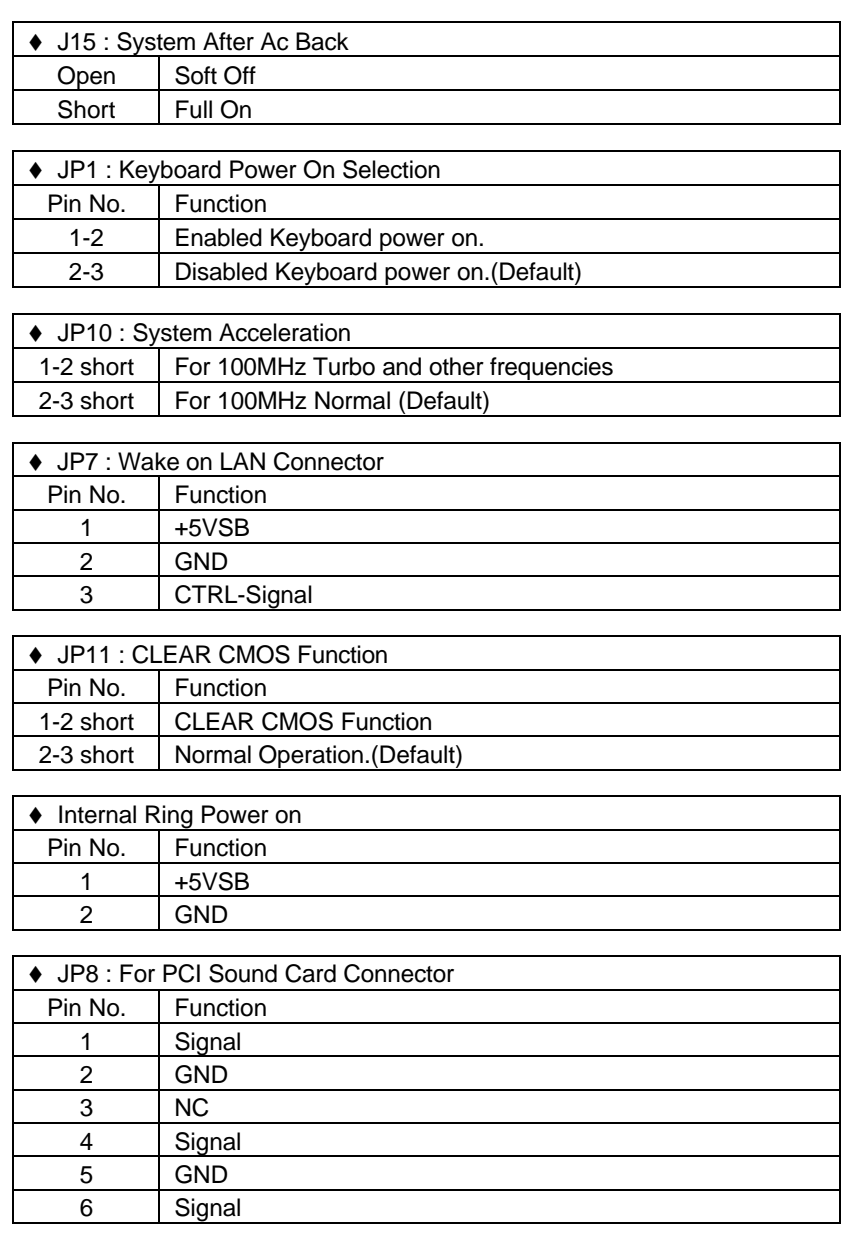

6BXC

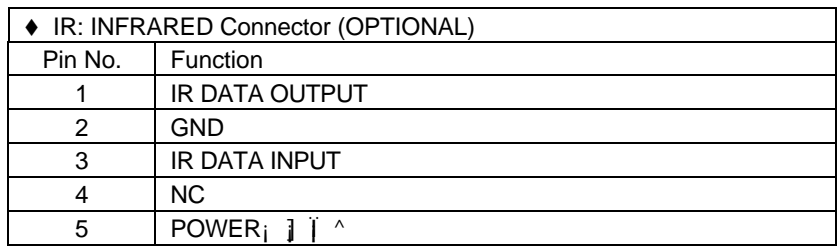

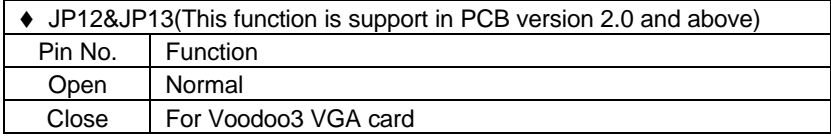

## **JP9 : 2\*11PIN Jumper**

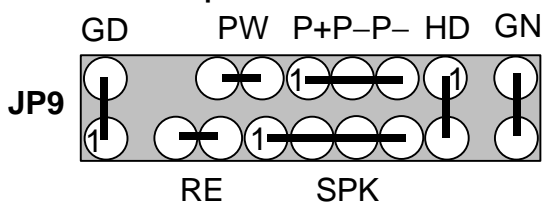

## **PW: Soft Power Connector**

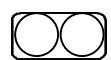

Open: Normal Operation Short: Power On/Off

**RE: Reset Switch**

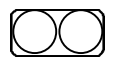

Open: Normal Operation Short: For Hardware Reset System

#### **P+P-P-: Power LED**

$$
1\textcolor{blue}{\textcolor{blue}{\bigcirc}}\textcolor{blue}{\textcolor{blue}{\bigcirc}}
$$

PIN 1 : anode (+) PIN 2 : cathode (**-**) PIN 3 : cathode (**-**)

#### **SPK: Speaker Connector**

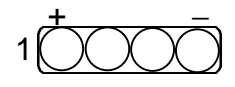

PIN 1 : VCC (+) PIN 2 : NC PIN 3 : NC PIN 4 : Data  $(-)$ 

### **HD: IDE Hard Disk Active LED**

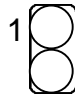

PIN 1: LED anode (+) PIN 2: LED cathode (−)

### **GN: Green Function Switch**

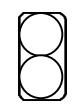

Open : Normal operation Short : Entering Green Mode

### **GD: Green LED**

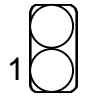

PIN 1 : LED anode (+) PIN 2 : LED cathode (−)

### **3.4. DRAM INSTALLATION**

The main board can be installed with 16 / 32 / 64 / 128 / 256 MB 168 pins DIMM module DRAM, and the DRAM speed must be 67~100 MHz for SDRAM when system bus speed is set to 66MHz. When system bus speed is set to 100MHz, 100MHz SDRAM is required. The DRAM memory system on main board consists of bank 0, 1& bank 2.

Since 168 pins DIMM module is 64 bits width, therefore 1 piece of DIMM module may match a 64 bits system. The total memory size is 16 MB ~ 768MB SDRAM. The DRAM installation position refer to Figure 3.1, and notice the Pin 1 of DIMM module must match with the Pin 1 of DIMM socket. Insert the DRAM DIMM module into the DIMM socket at Vertical angle. If there is a wrong direction of Pin 1, the DRAM DIMM module could not be inserted into socket completely.

#### **3.5. CPU SPEED SETUP**

The system bus speed can be set to 66 / 100MHz form the DIP SWITCH (**SW1**). The user can change the DIP SWITCH **(SW2)** selection to set up the CPU speed for different processors. The CPU speed must match with the frequency RATIO and Front Side Bus (FSB) speed. It will cause system hanging up if the frequency RATIO and FSB Speed do not match with the CPU.

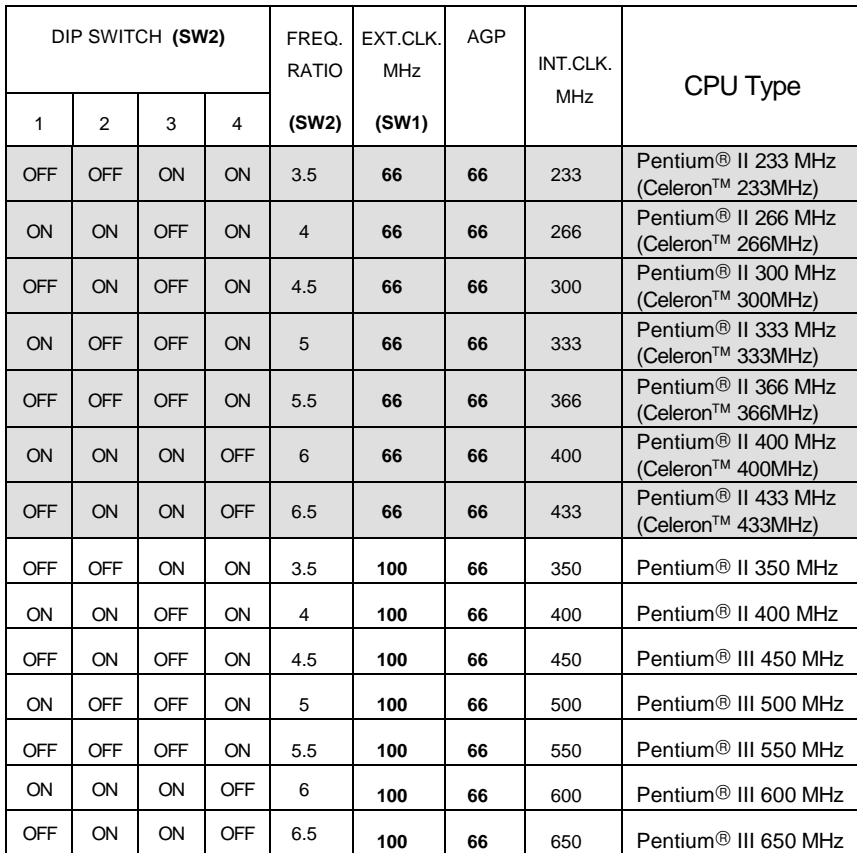

 $\bullet^*$  The CPU is a sensitive electric component and it can be easily **damaged by static electricity, so users must keep it away from metal surface when the CPU is installed onto main board.**

### **3.6. CMOS RTC & ISA CFG CMOS SRAM**

There're RTC & CMOS SRAM on board; they have a power supply from external battery to keep the DATA inviolate & effective. The RTC is a REAL-TIME CLOCK device, which provides the DATE & TIME to system. The CMOS SRAM is used for keeping the information of system configuration, so the system can automatically boot OS every time. Since the lifetime of internal battery is 5 years, the user can change a new Battery to replace old one after it cannot work.

- $\bullet$  Danger of explosion if battery is incorrectly replaced.
- $\bullet^*$  Replace only with the same or equivalent type recommended by the manufacturer.
- $\bullet$  Dispose of used batteries according to the manufacturer's instructions.

#### **3.7. SPEAKER CONNECTOR INSTALLATION**

There is a speaker in AT system for sound purpose. The 4 - Pins connector **SPK** is used to connect speaker.

### **3.8. HARDWARE RESET SWITCH CONNECTOR INSTALLATION**

The RESET switch on panel provides users with HARDWARE RESET function. The system will do a cold start after the RESET switch is pushed and released by user. The RESET switch is a 2 PIN connector and should be installed to **RST** on main board.

### **3.9. POWER LED CONNECTOR INSTALLATION**

System has Power LED lamp on the panel of case. The Power LED will light on off or flash to indicate which step on the system. The connector should be connected to **PWR** of main board in correct direction.

### **3.10. IDE & ATAPI DEVICE INSTALLATION**

There are two-Enhanced PCI IDE ports (**IDE1, IDE2**) on board, which following ATAPI standard SPEC. Any one IDE port can connected to two ATAPI devices (IDE Hard Disk, CD-ROM & Tape Driver), so total four ATAPI devices can exist in a system. The **HD** is the active LED port for ATAPI devices.

 $\overline{3-8}$ 

### **3.11. PERIPHERAL DEVICE INSTALLATION**

After the I/O device installation and jumpers setup, the main board can be mounted into the case and fixed by screw. To complete the main board installation, the peripheral device could be installed now. The basic system needs a display interface card. If the PCI - Bus device is to be installed in the system, any one of four PCI - Bus slots can be used.

### **3.12. KEYBOARD & PS/2 MOUSE INSTALLATION**

The main board supports PS/2 Mouse **(J2)**. The BIOS will auto detect whether the PS/2 Mouse is installed or not & assign IRQ12 for PS/2 Mouse port if it is installed. After installing the peripheral device, the user should check everything again, and prepare to power-on the system.